## Il registro presenze bambini – amministratore

**Descrizione** 

Per gli amministratori abbiamo previsto un registro presenze unificato accessibile dal menu [Bambini-](https://www.easynido.it/amministratore/presenze-bambini) [>Presenze](https://www.easynido.it/amministratore/presenze-bambini)

Da questa pagina è possibile visionare un riepilogo dei bambini presenti e assenti contenente tutte le sezioni.

Lo scopo è quello di avere un immediato riscontro rispetto al numero totale dei bambini o si può usare questa funzione anche per programmare i pasti.

Cliccando sull'iconcina con la lente di ingrandimento si avrà il dettagli bambino per bambino, ordinato per cognome. Se registrato in fase di entrata o uscita è disponibile anche il dato di chi ha accompagnato il bambino e di chi ha registrato l'operazione.

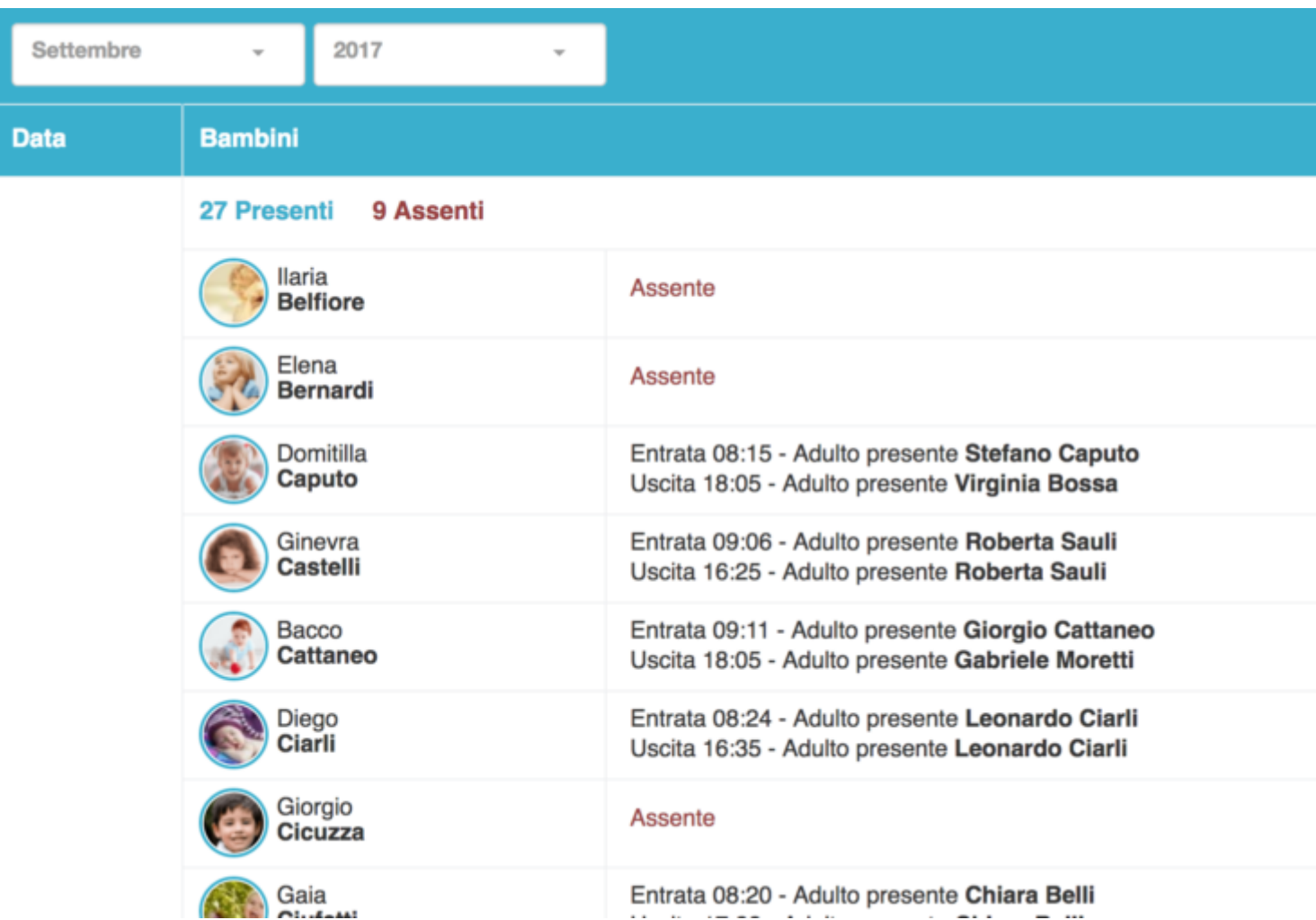

E' possibile anche stampare questo registro attraverso il tasto Esporta in PDF che si trova in alto a destra.

Cliccando si aprirà una modale che vi consentirà di scegliere tra varie opzioni.

Potete stampare tutto un mese o un singolo giorno.

Stampare tutte le sezioni, una o più sezioni o un singolo bambino.

Potete avere il dettaglio delle ore di presenza dei bambini.

Tutti i report generati sono ordinati per Cognome bambino AZ, solo per la modalità giorno singolo è possibile [ordinare i bambini per ora di entrata](https://documentazione.easy.school/documentazione/creare-un-report-presenze-giornaliero-ordinato-per-orario-di-entrata/).

Casi d'uso:

- invio delle presenze al comune
- controllo delle ore di permanenza a fine mese per fatturazione
- controllo del rapporto numero bambini vs numero educatori a secondo dell'orario di entrata dei bambini